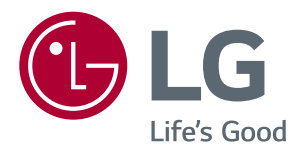

# РУКОВОДСТВО ПОЛЬЗОВАТЕЛЯ LED LCD-МОНИТОР (LED-Монитор\*)

\* LED-мониторы LG — это ЖК-мониторы со светодиодной подсветкой.

Перед началом эксплуатации устройства внимательно ознакомьтесь с данным руководством и сохраните его для будущего использования.

Список моделей мониторов со LED LCD подсветкой (LED-монитор)

32UD59 32MU59 32UD60 32UK50T

## **СОДЕРЖАНИЕ**

### **[ЛИЦЕНЗИЯ](#page-2-0)**

#### **СБОРКА И [ПОДГОТОВКА](#page-3-0) К [РАБОТЕ](#page-3-0)**

- [Комплект поставки](#page-3-0)
- [Поддерживаемые драйверы и](#page-4-0)  [программное обеспечение](#page-4-0)
- [Описание компонентов и кнопок](#page-5-0)
- [Использование кнопки-джойстика](#page-5-0)
- [Входные разъемы](#page-6-0)
- [Перемещение и поднятие монитора](#page-7-0)
- [Установка монитора](#page-8-0)
- [Установка на подставку](#page-8-0)
- [Установка монитора](#page-9-0)
- [Установка на подставку](#page-9-0)
- 11 [Использование держателя кабеля](#page-10-0)
- [Размещение на столе](#page-11-0)
- [Регулировка высоты подставки](#page-12-0)
- [Регулировка наклона](#page-13-0)
- [Использование кенсингтонского](#page-14-0)  [замка](#page-14-0)
- [Установка пластины для крепления](#page-14-0)  [на стене](#page-14-0)
- [Крепление на стене](#page-15-0)

### **[ЭКСПЛУАТАЦИЯ](#page-16-0) МОНИТОРА**

- [Подключение к ПК](#page-16-0)
- [Подключение HDMI](#page-16-0)
- [Подключение DisplayPort](#page-16-0)
- [Подключение к A/V-устройствам](#page-17-0)
- [Подключение HDMI](#page-17-0)
- [Подключение к внешним устройствам](#page-17-0)
- [Подключение наушников](#page-17-0)

#### **[ПОЛЬЗОВАТЕЛЬСКИЕ](#page-18-0) [НАСТРОЙКИ](#page-18-0)**

- [Вызов меню основного экрана](#page-18-0)
- [Функции главного меню](#page-18-0)
- [Пользовательские настройки](#page-19-0)
- [Настройки меню](#page-19-0)

#### **[УСТРАНЕНИЕ](#page-23-0) [НЕИСПРАВНОСТЕЙ](#page-23-0)**

#### **[ТЕХНИЧЕСКИЕ](#page-25-0) [ХАРАКТЕРИСТИКИ](#page-25-0)**

- [32UD59/32MU59/32UD60](#page-25-0)
- [32UK50T](#page-26-0)
- [Поддерживаемый заводской режим](#page-27-0)  [\(Preset Mode, PC\)](#page-27-0)
- [HDMI](#page-27-0)
- [DisplayPort](#page-27-0)
- [Синхронизация HDMI \(видео\)](#page-28-0)
- [Питание](#page-28-0)

## <span id="page-2-0"></span>**ЛИЦЕНЗИЯ**

Предоставляемые лицензии различаются в зависимости от модели. Дополнительную информацию о лицензиях вы можете найти по адресу www.lg.com.

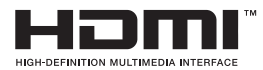

Термины HDMI и HDMI High-Definition Multimedia Interface и Логотип HDMI являются товарными знаками или зарегистрированными товарными знаками HDMI Licensing Administrator, Inc. в Соединенных Штатах и других странах.

Следующая информация распространяется только на мониторы, продаваемые на европейском рынке и соответствующие положениям Директивы ErP:

\* Данный монитор настроен на автоматическое выключение по истечении 4 часов после активации дисплея, в случае, если на протяжении указанного времени каких-либо действий с дисплеем не производилось.

\* Для отключения данной настройки установите «Выкл.» в соответствующей опции экранного меню Automatic Standby(автоматический переход в спящий режим)".

## <span id="page-3-0"></span>**СБОРКА И ПОДГОТОВКА К РАБОТЕ**

## **Комплект поставки**

До начала эксплуатации монитора, проверьте наличие в коробке указанных компонентов. В случае отсутствия компонентов, обратитесь в магазин, в котором был куплен этот товар. Внешний вид устройства и компонентов может отличаться от показанного на рисунке.

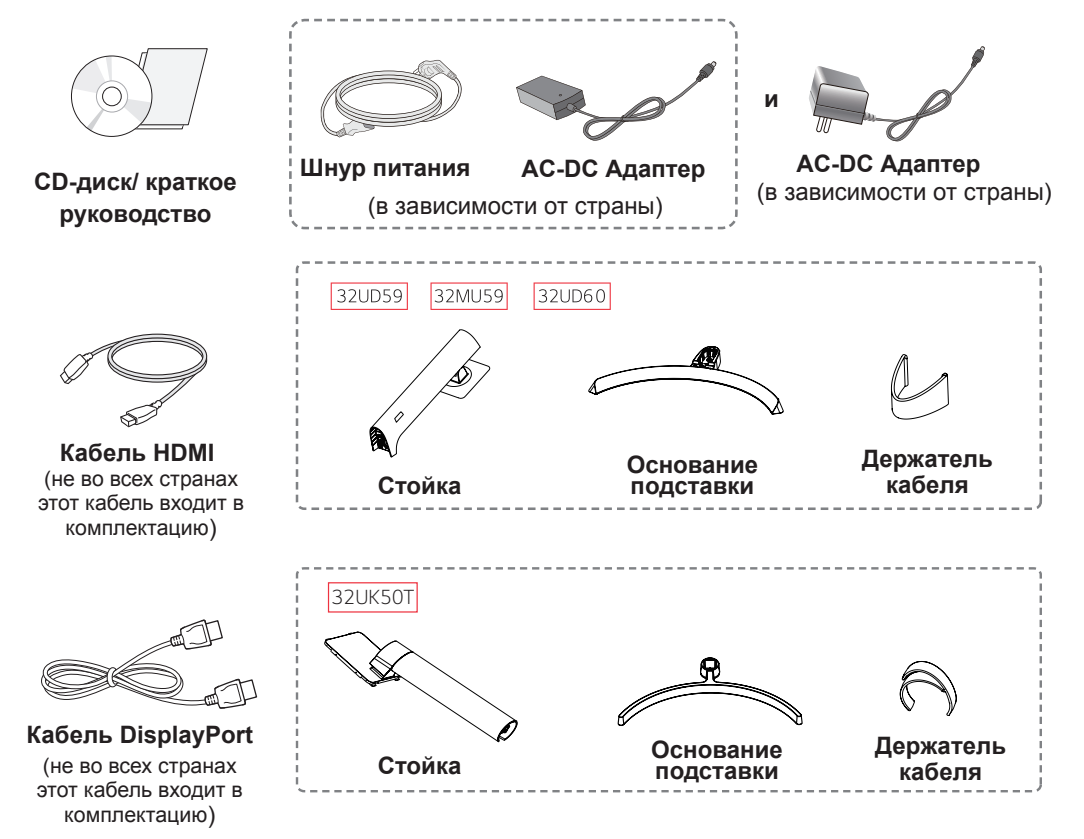

#### **ВНИМАНИЕ!**

- Для обеспечения безопасности и оптимальных эксплуатационных качеств устройства используйте только фирменные детали.
- В противном случае при повреждении или получении травм гарантия на данное устройство не распространяется.
- Рекомендуется использовать компоненты, входящие в комплект поставки.
- y При использовании обычных кабелей, не сертифицированных компанией LG, изображения на экране могут не отображаться, или на изображениях могут появляться шумы.

#### **ПРИМЕЧАНИЕ**

- Внешний вид компонентов может отличаться от показанного на рисунке.
- y Характеристики продукции могут быть изменены в целях улучшения без предварительного уведомления.
- Для покупки дополнительных принадлежностей обратитесь в магазин электроники, интернетмагазин или в магазин, где было приобретено устройство.

## <span id="page-4-0"></span>**Поддерживаемые драйверы и программное обеспечение**

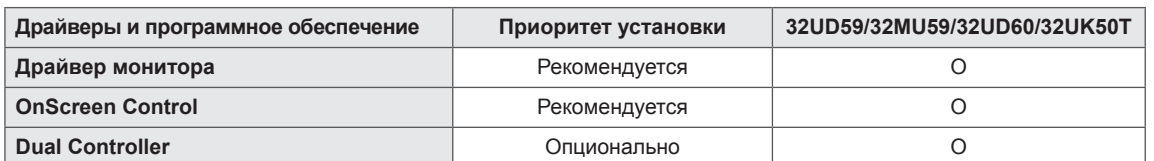

Вы можете загрузить и установить последнюю версию с веб-сайта LGE (*[www.lg.com](http://www.lg.com)*).

### <span id="page-5-0"></span>**Описание компонентов и кнопок**

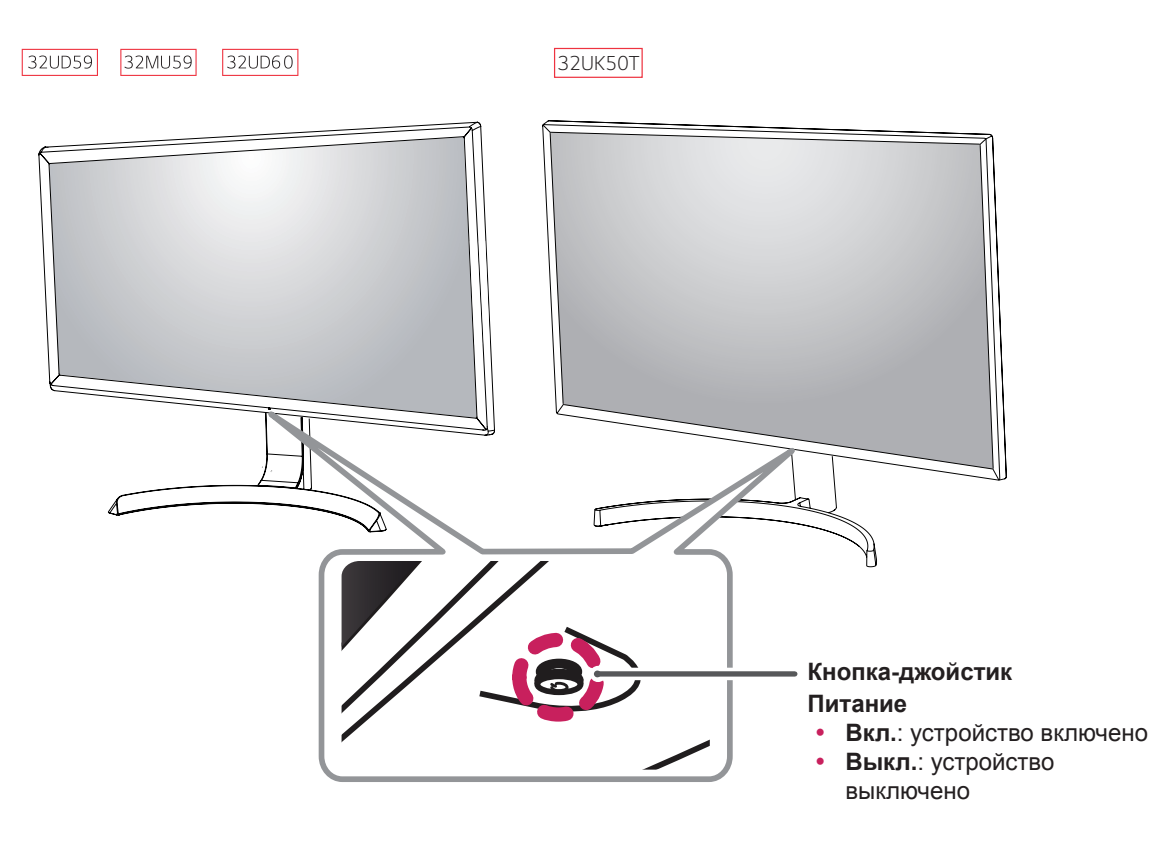

#### **Использование кнопки-джойстика**

Вы можете легко управлять функциями монитора, нажимая кнопку-джойстик или перемещая ее пальцем влево/вправо.

#### **Основные функции**

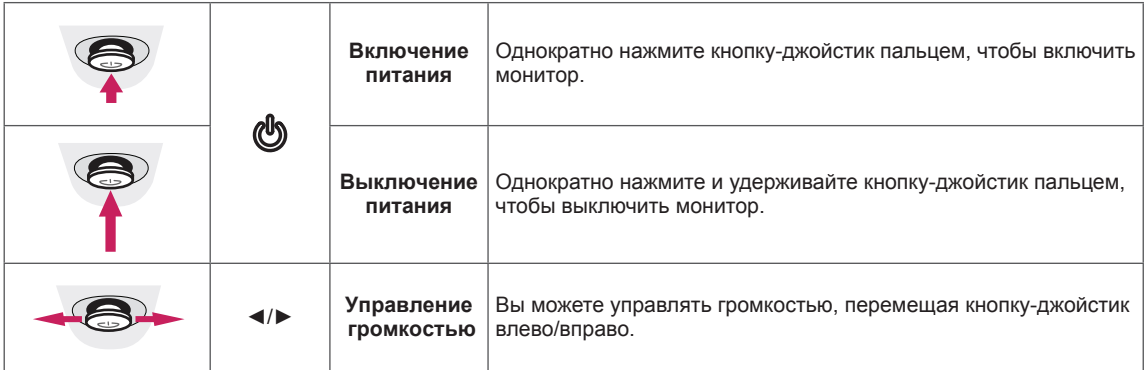

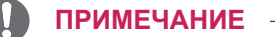

• Кнопка-джойстик расположена в нижней части монитора.

## <span id="page-6-0"></span>**Входные разъемы**

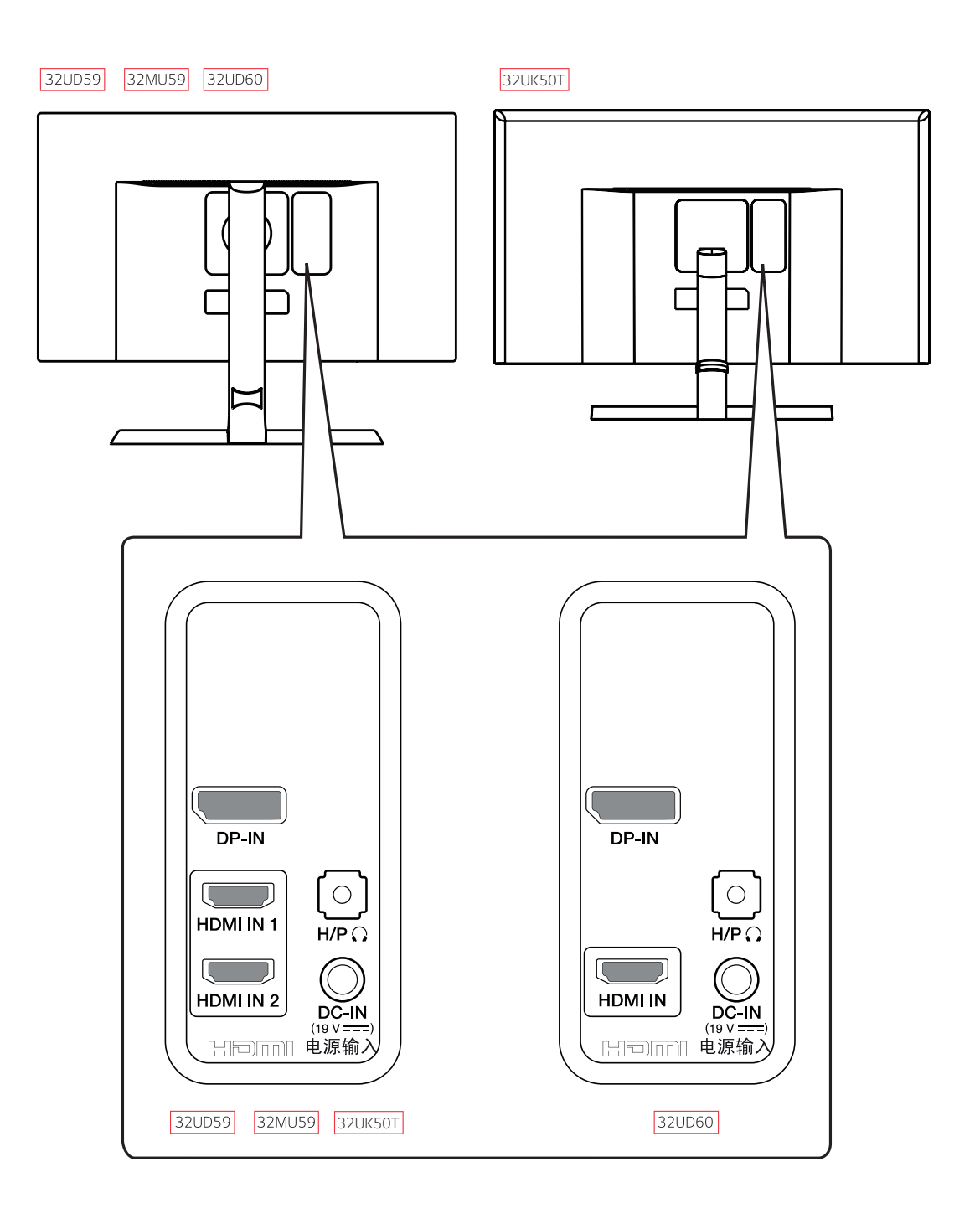

## <span id="page-7-0"></span>**Перемещение и поднятие монитора**

Перед перемещением или поднятием монитора соблюдайте следующие инструкции во избежание повреждения и для обеспечения безопасной транспортировки независимо от типа и размера монитора.

- Монитор рекомендуется перемещать в оригинальной коробке или упаковочном материале.
- Перед перемещением или поднятием монитора отключите кабель питания и все остальные кабели.
- Крепко удерживайте верхнюю и нижнюю части монитора. Не касайтесь самой панели.

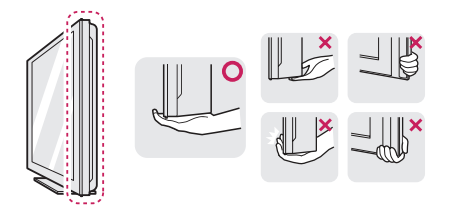

При удерживании монитора экран должен быть направлен в другую сторону от вас, чтобы избежать появления царапин.

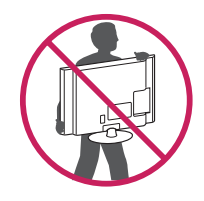

- Избегайте сотрясений и вибрации монитора во время его перемещения.
- При перемещении монитора держите его вертикально, не ставьте его на бок и не наклоняйте влево или вправо.

## **ВНИМАНИЕ!**

y Старайтесь не прикасаться к экрану монитора. Это может привести к повреждению всего экрана или отдельных пикселов, отвечающих за формирование изображения.

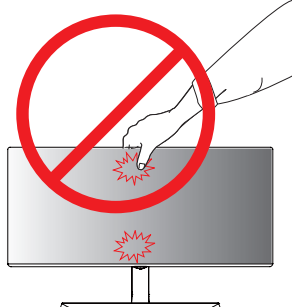

При использовании монитора без подставки, кнопка-джойстик может стать причиной неустойчивости монитора, что может привести к наклонению и падению, повреждению устройства, а также к нанесению вам травм. Кроме того, это может стать причиной некорректной работы кнопки-джойстика.

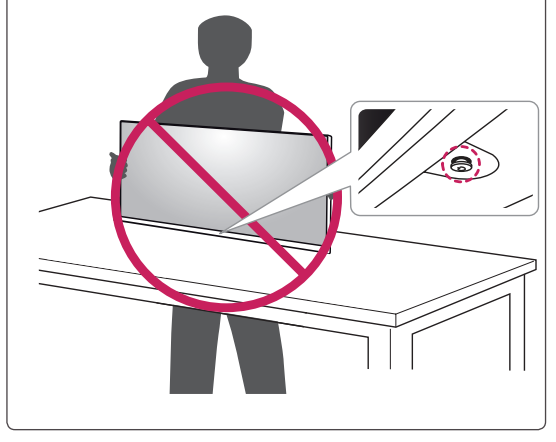

## <span id="page-8-0"></span>**Установка монитора**

#### **Установка на подставку**

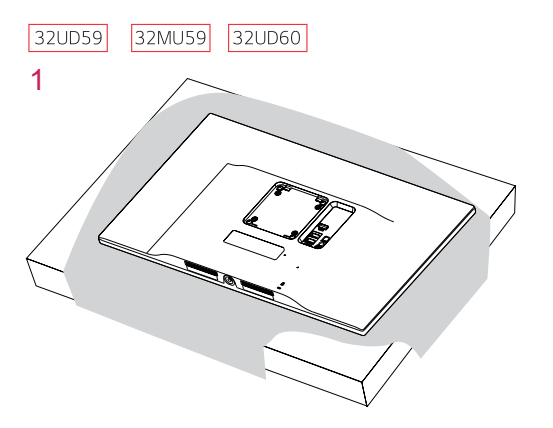

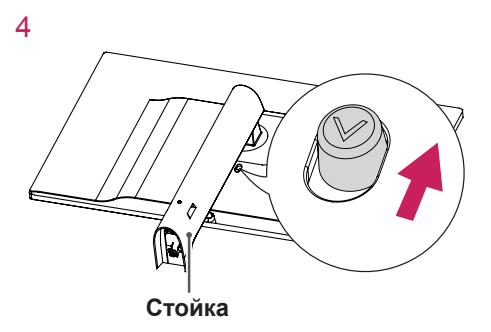

5

• Чтобы защитить экран, положите под него мягкую ткань.

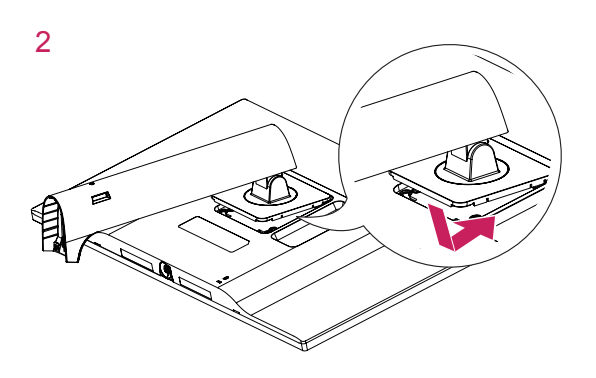

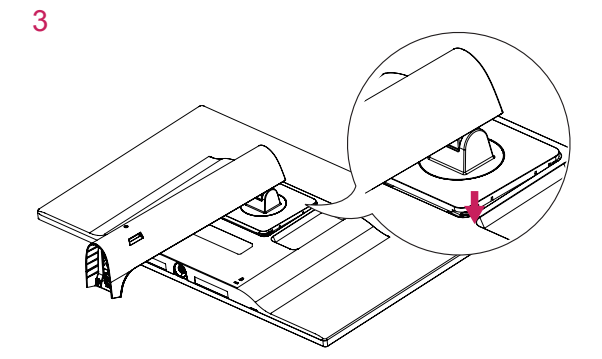

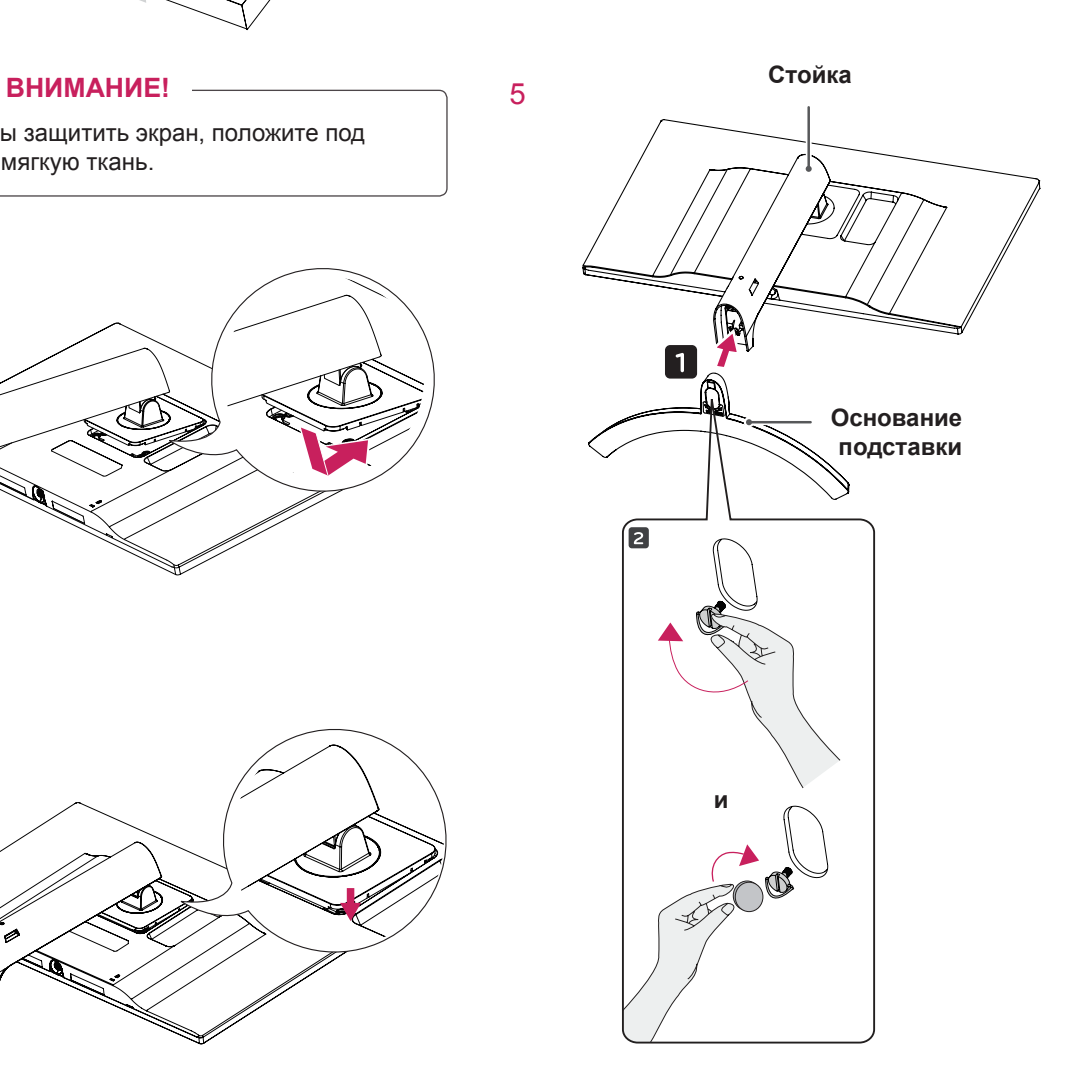

#### <span id="page-9-0"></span>**Установка монитора**

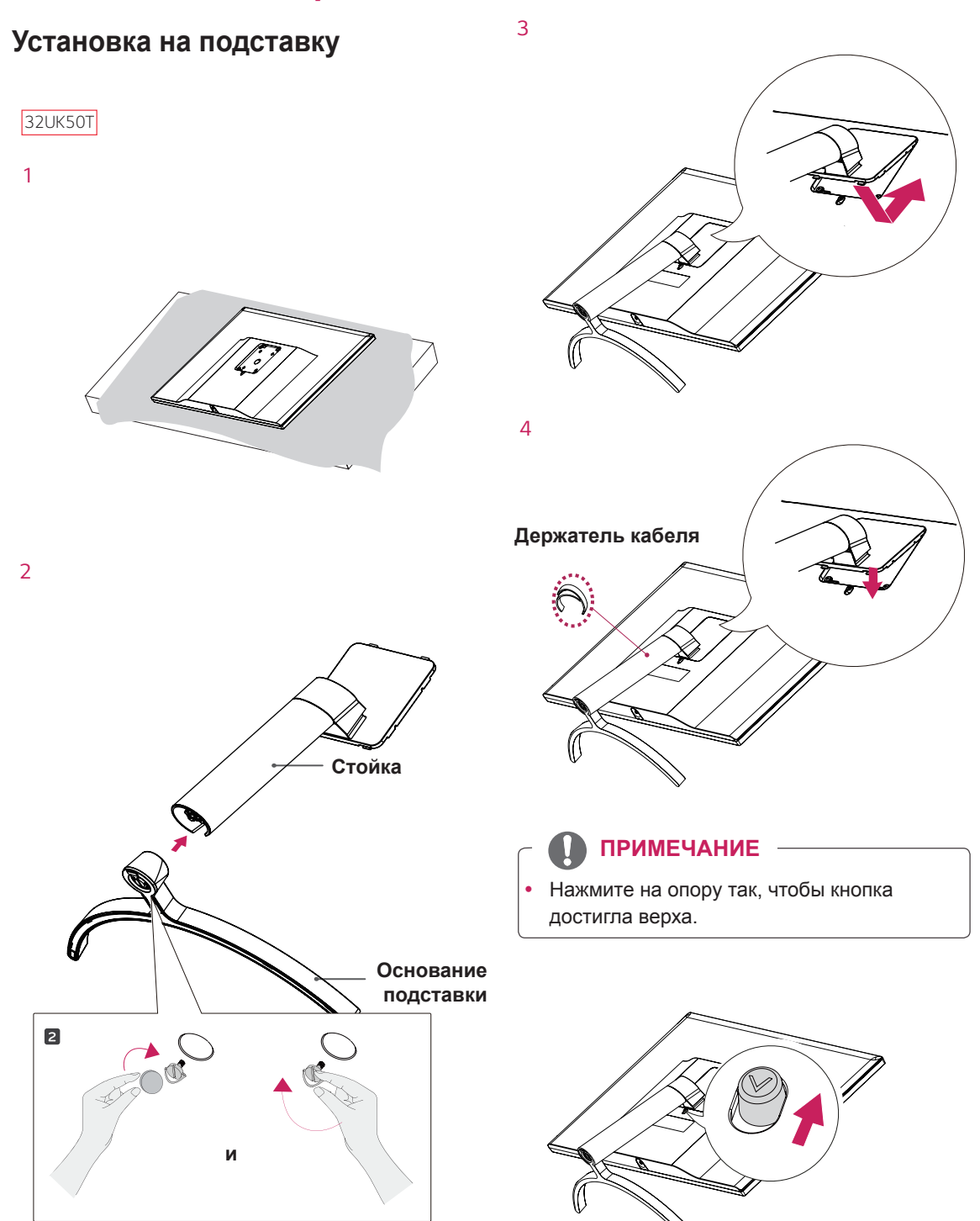

**11**

#### <span id="page-10-0"></span>**ВНИМАНИЕ!**

- Рисунки в данном документе представляют общие действия и могут отличаться от фактического продукта.
- Не переносите монитор в перевернутом положении, удерживая его только за основание подставки. Это может вызвать падение монитора с подставки и привести к травме.
- Перед поднятием или перемещением монитора не касайтесь его экрана. Давление на экран монитора может вызвать его повреждение.
- Не наносите посторонние вещества (масла, смазочные вещества и т. п.) на поверхность винта при сборке устройства. (Это может привести к повреждению устройства.)
- Чрезмерная нагрузка на крепежные винты может привести к повреждению монитора. Гарантия не распространяется на такие повреждения.
- В отличие от общего метода покрытия формы волны в наружной части применяются для добавления мерцающего материала в сырье. При этом отсутствуют отслоения, обладает высокой прочностью. Изделие можно уверенно использовать, так как какие-либо вопросы при использовании отсутствуют.

#### **Использование держателя кабеля**

Закрепите кабели с помощью держателя для кабеля, как показано на рисунке.

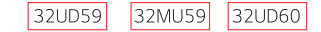

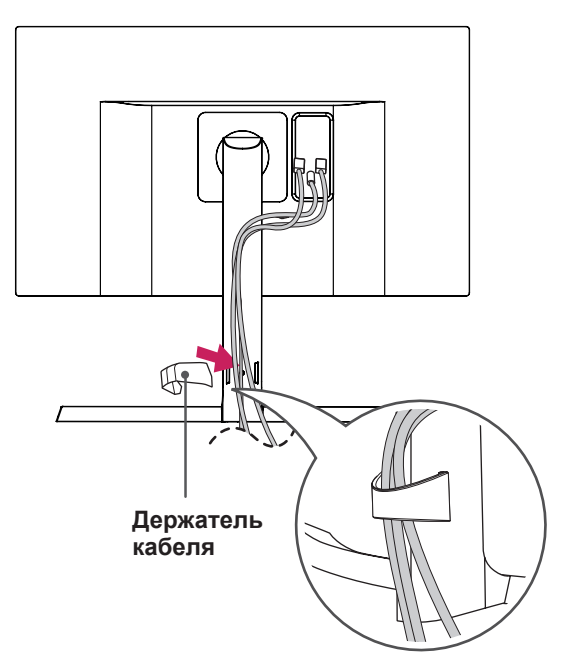

#### 32UK50T

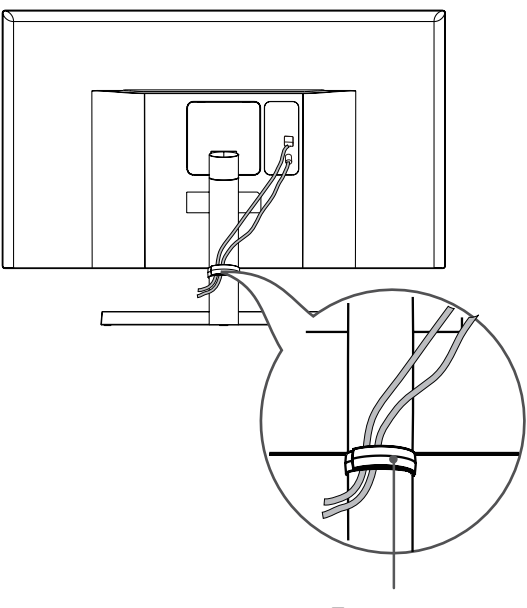

**Держатель кабеля**

#### **ПРИМЕЧАНИЕ**

• Подставку можно разобрать, выполнив указания по ее сборке в обратном порядке.

#### <span id="page-11-0"></span>**Размещение на столе**

1 Поднимите и вертикально установите монитор на столе.

Расстояние от монитора до стены должно составлять не менее **100 мм** для обеспечения достаточной вентиляции.

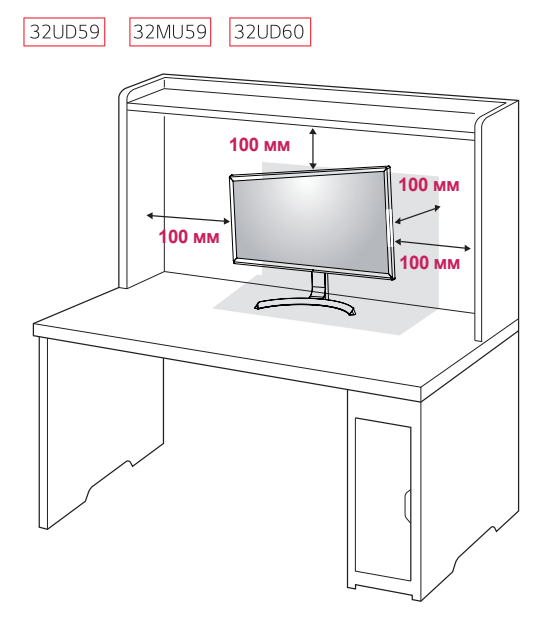

32UK50T

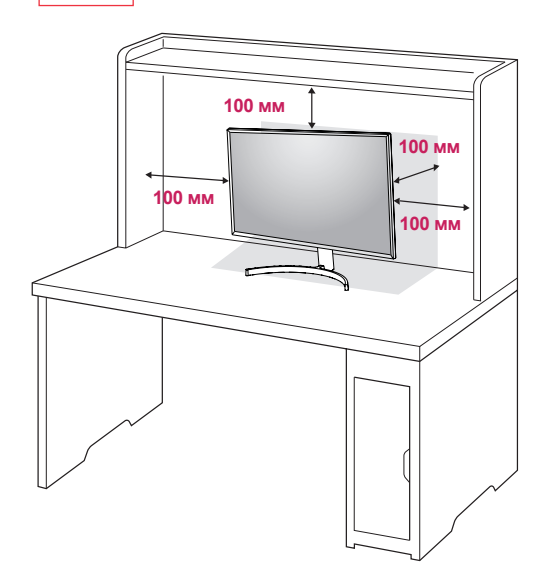

2 Подключите адаптер питания к монитору, а затем включите кабель питания в настенную розетку.

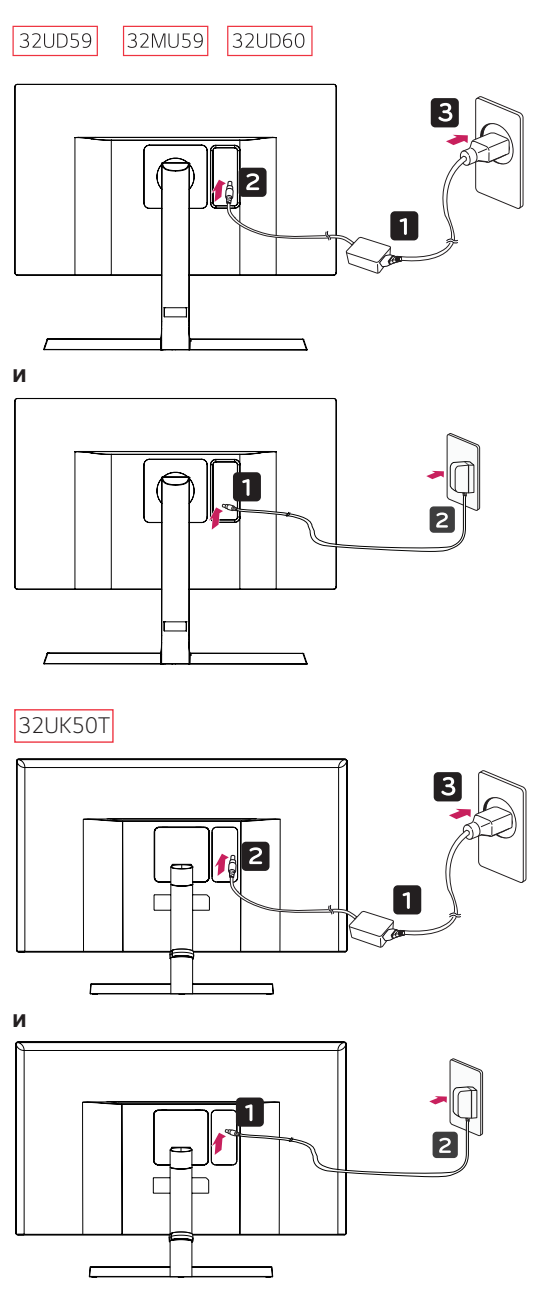

3 Нажмите кнопку-джойстик в нижней части монитора, чтобы включить его.

#### **ВНИМАНИЕ!**

• Прежде чем передвигать или устанавливать монитор, отсоедините провод питания. Существует риск поражения электрическим током.

#### <span id="page-12-0"></span>**Регулировка высоты подставки**

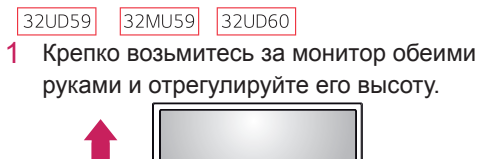

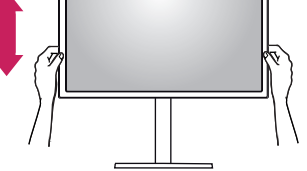

2 Максимальная высота регулировки: **120,0 мм**.

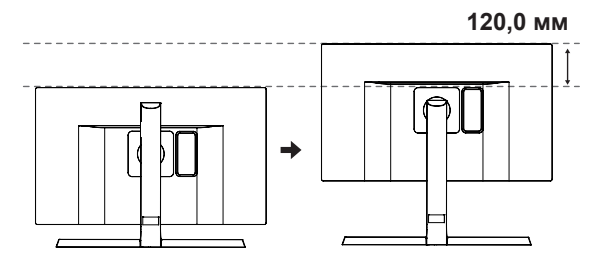

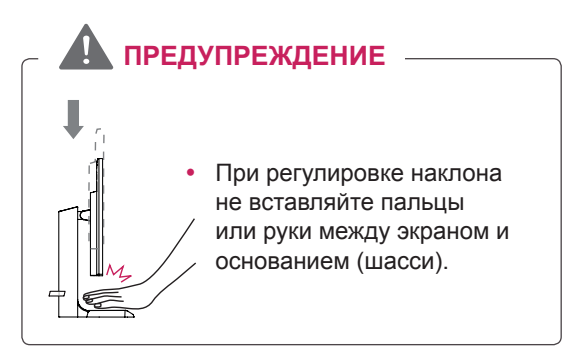

**ПРИМЕЧАНИЕ** • Правую или левую стороны верхней

32UD59

вверх или вниз (на 3°) для регулировки части монитора можно слегка повернуть горизонтального положения монитора.

32MU59 32UD60 32UK50T

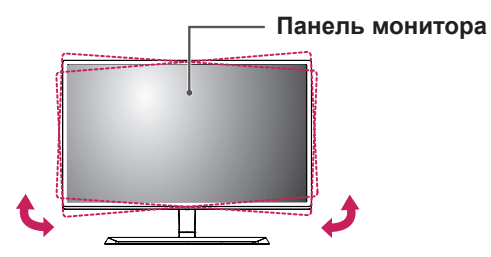

#### <span id="page-13-0"></span>**Регулировка наклона**

- 1 Установите монитор вертикально на подставку.
- 2 Отрегулируйте угол экрана. Для комфортного просмотра угол экрана может быть отрегулирован вперед или назад.

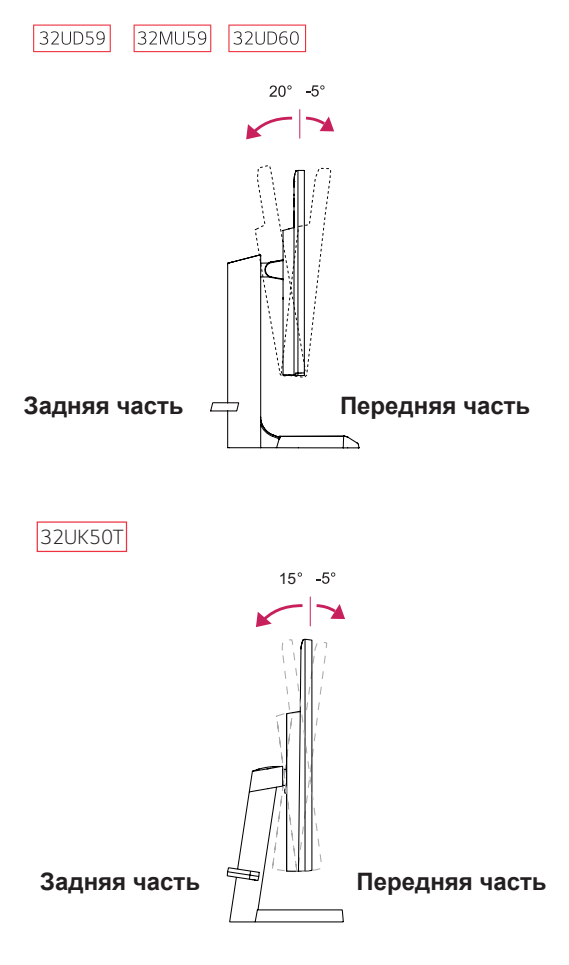

#### **ПРЕДУПРЕЖДЕНИЕ**

При регулировке наклона не придерживайте нижнюю часть рамки экрана, как показано на следующем рисунке, так как это может привести к травме пальцев.

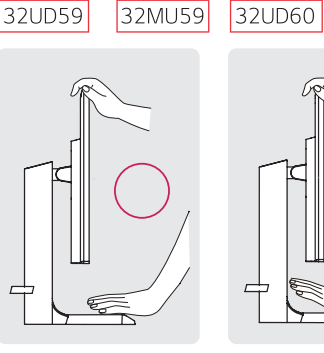

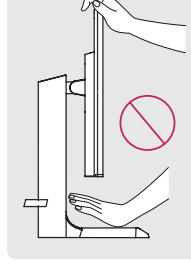

32UK50T

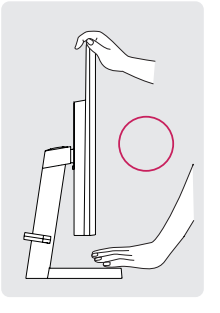

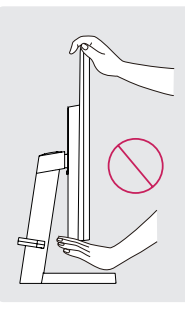

• Будьте осторожны, не касайтесь экрана и не нажимайте на него при регулировке наклона.

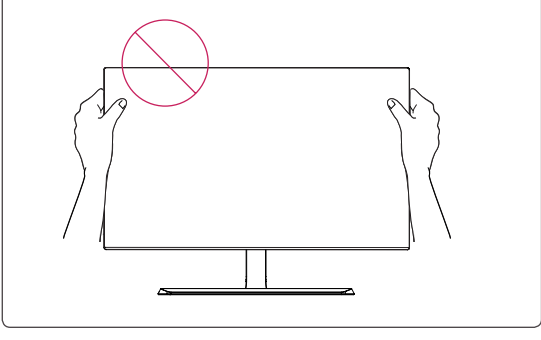

#### <span id="page-14-0"></span>**Использование кенсингтонского замка**

Разъем системы безопасности Kensington находится на задней панели монитора. Дополнительную информацию об установке и использовании замка см. в инструкции к замку или на сайте http://www.kensington.com.

Продевание кабеля системы безопасности Kensington через монитор и отверстие в столе.

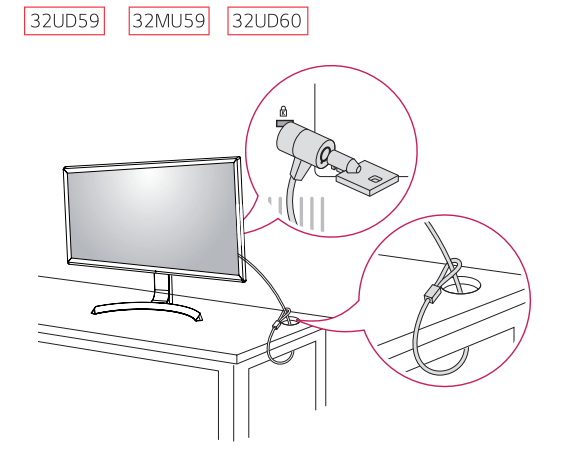

32UK50T

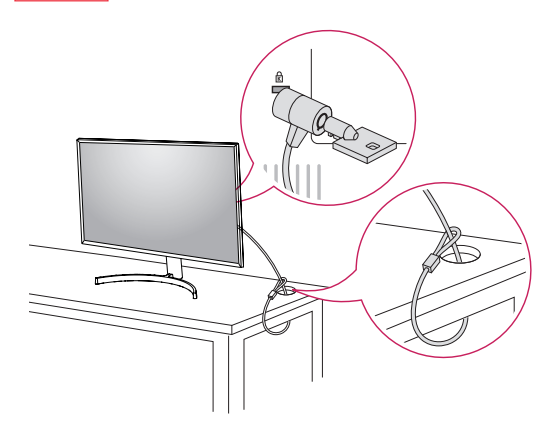

#### **ПРИМЕЧАНИЕ**

y Использование замка Kensington не обязательно. Принадлежности можно приобрести в магазине электроники.

#### **Установка пластины для крепления на стене**

Конструкция данного монитора допускает установку пластины для крепления на стене или аналогичного совместимого устройства.

- 1 Положите монитор экраном вниз. Чтобы защитить экран, положите под него мягкую ткань.
- 2 Выверните четыре винта, затянутых на задней панели монитора.
- 3 Приложите кронштейн для настенного крепления к монитору и сопоставьте отверстия в пластине с отверстиями в корпусе монитора.
- 4 С помощью отвертки затяните четыре винта, чтобы закрепить пластину на мониторе.

- y Пластина для настенного крепления продается отдельно.
- Дополнительная информация приведена в инструкции к пластине для настенного крепления.
- Не прилагайте чрезмерных усилий при установке пластины для настенного крепления, так как это может привести к повреждению экрана монитора

#### <span id="page-15-0"></span>**Крепление на стене**

Установите монитор на расстоянии не менее 100 мм от стены и других объектов по бокам монитора для обеспечения достаточной вентиляции. Подробные инструкции по установке можно получить в местном магазине. Информацию об установке наклонного кронштейна для настенного крепления см. в руководстве пользователя.

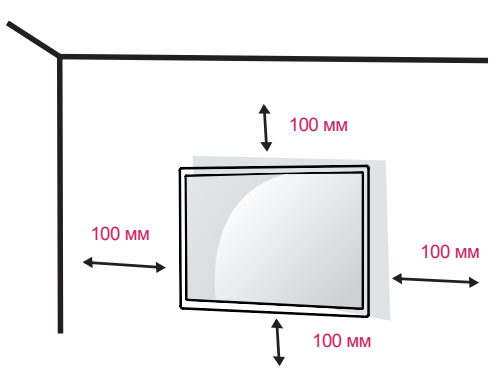

Чтобы установить монитор на стену, прикрепите кронштейн для настенного крепления (дополнительная деталь) к задней части монитора.

При установке монитора с помощью крепления для монтажа на стене надежно закрепите крепление, чтобы предотвратить падение монитора.

- 1 Использование винта, длина которого превышает стандартную, может привести к внутреннему повреждению монитора.
- 2 Использование ненадлежащего винта может вызвать повреждение или падение продукта со стены. В этом случае компания «LG Электроникс» не несет ответственности за причиненный ущерб.

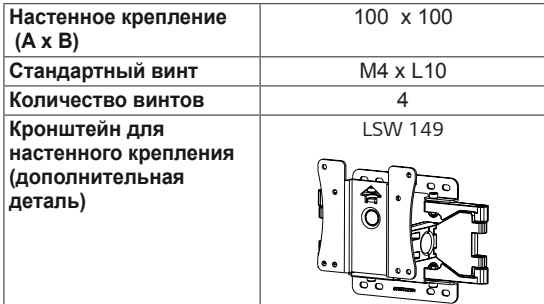

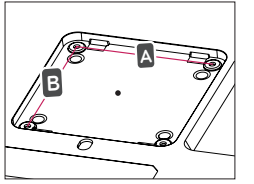

### **ВНИМАНИЕ!**

- y Прежде чем передвигать или устанавливать монитор, во избежание удара током, отсоедините провод питания.
- y Установка монитора на потолке или наклонной стене может привести к его падению и причинению травм. Следует использовать фирменный LG кронштейн для настенного крепления. Для получения более подробных сведений обратитесь к местному поставщику или квалифицированному специалисту.
- Чрезмерная нагрузка на крепежные винты может привести к повреждению монитора. Гарантия не распространяется на такие повреждения.
- y Используйте настенный кронштейн и винты, соответствующие стандарту VESA. Гарантия не распространяется на повреждения вследствие неправильного использования или применения несоответствующих компонентов.
- Длина винта от наружной поверхности задней крышки, должна быть не больше 8мм.

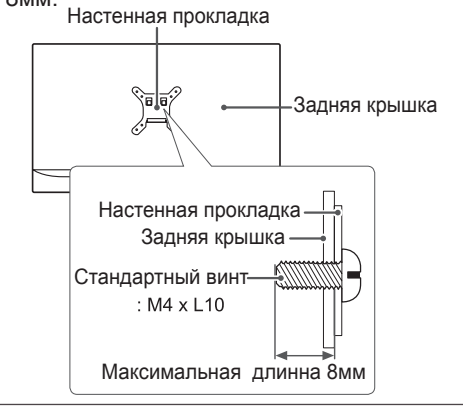

#### **ПРИМЕЧАНИЕ**

- y Используйте винты, соответствующие стандарту VESA.
- y Комплект кронштейна для настенного крепления снабжается инструкцией по монтажу и необходимыми комплектующими.
- Настенный кронштейн является дополнительным оборудованием. Принадлежности можно приобрести в магазине электроники.
- y Длина винтов, входящих в комплекты кронштейнов, может отличаться. Проверьте длину винтов.
- Дополнительная информация приведена в инструкции по установке кронштейна.

## <span id="page-16-0"></span>**ЭКСПЛУАТАЦИЯ МОНИТОРА**

## **Подключение к ПК**

 $\cdot$  Монитор поддерживает функцию Plug and Play \*.

\* Функция Plug and Play позволяет подключать к компьютеру устройство без выполнения каких-либо настроек или установки драйверов.

### **Подключение HDMI**

Передача цифрового видео- и аудиосигналов с компьютера или A/V-устройств на монитор. Подключите компьютер и A/V-устройство к монитору с помощью кабеля HDMI, как показано на рисунке ниже.

Нажмите кнопку Меню и выберите вариант входа в меню входа.

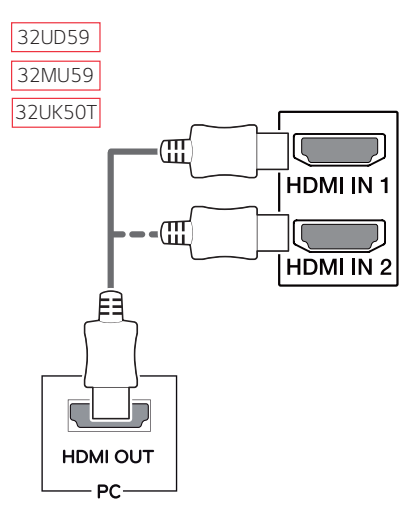

**ПРИМЕЧАНИЕ**

- y При использовании HDMI PC могут возникнуть проблемы совместимости.
- y Используйте сертифицированный кабель с логотипом HDMI.При использовании не сертифицированного кабеля HDMI экран может отображаться неправильно, или может возникнуть ошибка подключения.
- Рекомендуемые типы кабелей HDMI
- Высокоскоростной HDMI<sup>®</sup>/<sup>™</sup>-кабель **- Высокоскоростной HDMI<sup>®</sup>/<sup>™</sup>-кабель с Ethernet**

### **Подключение DisplayPort**

Передача цифрового видео- и аудиосигналов с компьютера на монитор. Подключите компьютер к монитору с помощью кабеля DisplayPort, как показано на рисунке ниже.

Нажмите кнопку Меню и выберите вариант входа в меню входа.

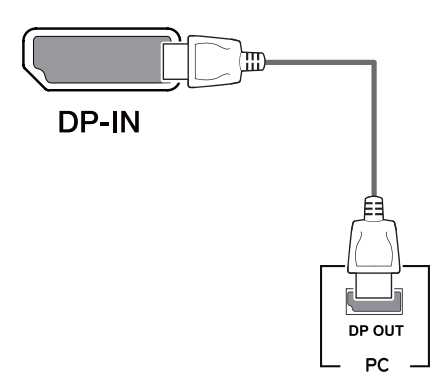

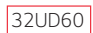

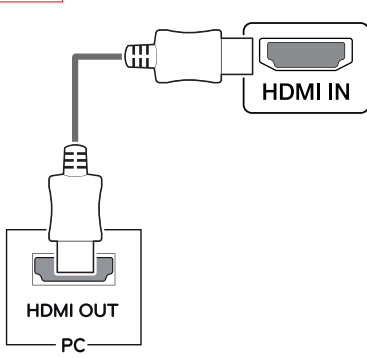

## **ПРИМЕЧАНИЕ**

- y Аудио- или видеовыход могут отсутствовать в зависимости от версии DP компьютера.
- При использовании обычных кабелей. не сертифицированных компанией LG, изображения на экране могут не отображаться, или на изображениях могут появляться шумы.

## <span id="page-17-0"></span>**Подключение к A/ V-устройствам**

#### **Подключение HDMI**

Передача цифрового видео- и аудиосигналов с компьютера или A/V-устройств на монитор. Подключите компьютер и A/V-устройства к монитору с помощью кабеля HDMI, как показано на рисунке ниже.

Нажмите кнопку Меню и выберите вариант входа в меню входа.

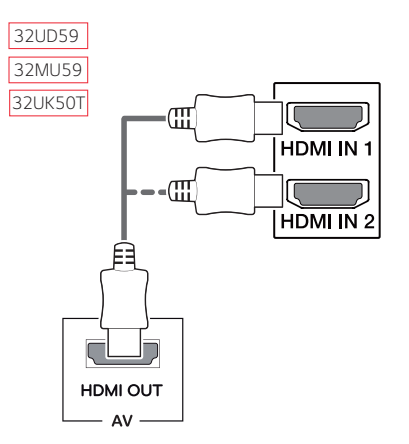

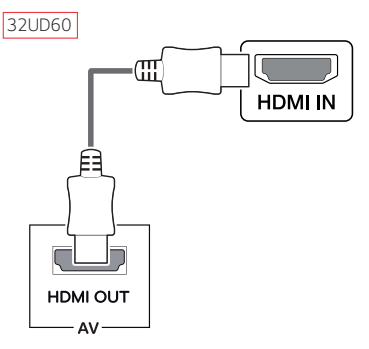

## **ПРИМЕЧАНИЕ**

- При использовании HDMI PC могут возникнуть проблемы совместимости.
- Используйте сертифицированный кабель с логотипом HDMI.При использовании не сертифицированного кабеля HDMI экран может отображаться неправильно, или может возникнуть ошибка подключения.
- Рекомендуемые типы кабелей HDMI
- Высокоскоростной HDMI®/™-кабель
- Высокоскоростной HDMI®/™-кабель с Ethernet

## **Подключение к внешним устройствам**

#### **Подключение наушников**

Подключите периферийные устройства к монитору через гнездо для наушников. Выполните подключение, как показано на рисунке.

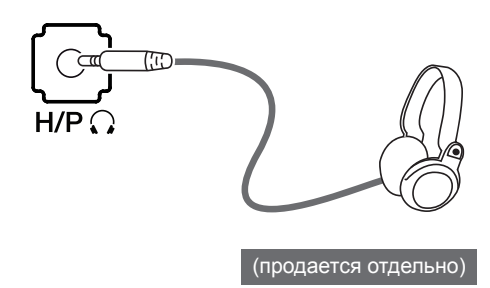

## **ПРИМЕЧАНИЕ**

- Периферийные устройства приобретаются отдельно.
- y Если вы используете наушники с Г-образным штекером, это может вызвать проблемы при подключении другого внешнего устройства к монитору. Поэтому мы рекомендуем использовать наушники с прямым штекером.

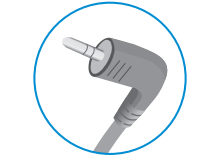

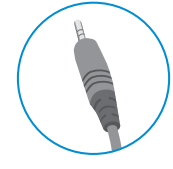

**Г-образный штекер Прямой штекер**

В зависимости от параметров воспроизведения звука на компьютере и внешних устройствах, функции наушников и динамиков могут быть ограничены.

## <span id="page-18-0"></span>**ПОЛЬЗОВАТЕЛЬСКИЕ НАСТРОЙКИ**

### **Вызов меню основного экрана**

- 1 Нажмите кнопку-джойстик в нижней части монитора.<br>2 Перемещайте кнопку-джойстик вниз-вверх (▲/▼) и в
- 2 Перемещайте кнопку-джойстик вниз-вверх (▲/▼) и влево-вправо (◄/►), чтобы установить параметры.
- 3 Нажмите кнопку-джойстик еще раз, чтобы выйти из главного меню.

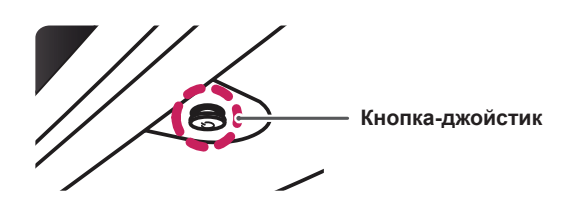

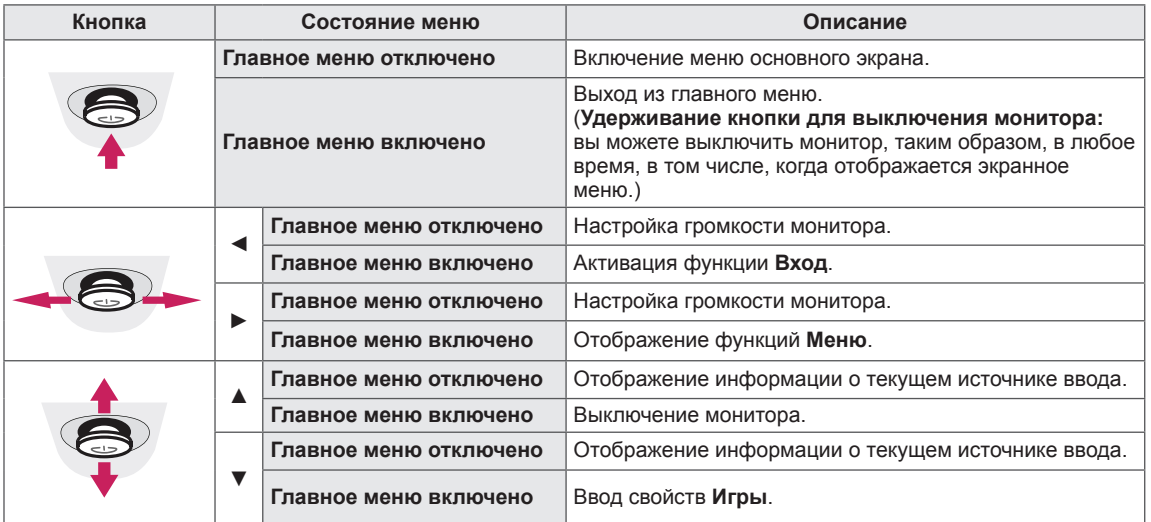

#### **Функции главного меню**

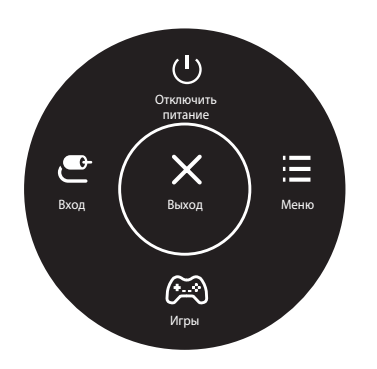

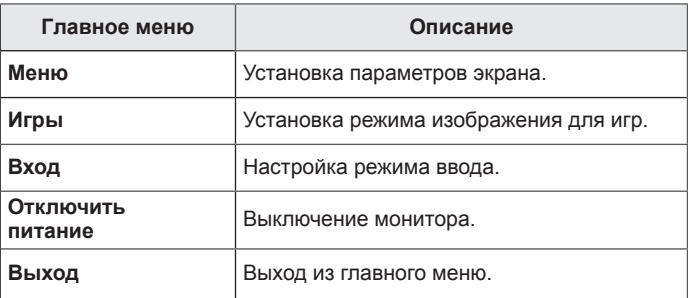

### <span id="page-19-0"></span>**Пользовательские настройки**

#### **Настройки меню**

- 
- 1 ПДля отображения экранного меню нажмите Кнопку-Джойстик в нижней части монитора и войдите в Меню.<br>2 Установите параметры, перемещая кнопку-джойстик вверх/вниз/влево/вправо.<br>3 Чтобы вернуться в верхнее меню или установит 2 Установите параметры, перемещая кнопку-джойстик вверх/вниз/влево/вправо. 3 Чтобы вернуться в верхнее меню или установить другие параметры меню, переместите кнопку-
- джойстик в положение ◀ или нажмите кнопку (<sup>⊙</sup> / Ok).
- 4 Если вы хотите выйти из экранного меню, переместите кнопку-джойстик в положение ◄ и удерживайте до выхода.

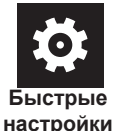

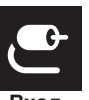

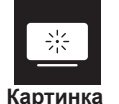

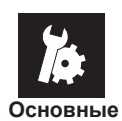

#### **ВНИМАНИЕ!**

**Все функции описаны ниже.** Экранное меню вашего монитора может незначительно отличаться от изображенного в данном руководстве.

#### **Меню > Быстрые настройки Описание Яркость** Настройка контрастности и яркости цветов экрана. **Контрастность Гρомкость** Настройка громкости. **ПРИМЕЧАНИЕ** y Вы можете указать параметр **Без звука** / **Включить звук**, переместив кнопку-джойстик в положение ▼ в меню **Гpомкость**. **Tемп. цвета Πольз-ль** Пользователь может корректировать этот параметр в красном, зеленом или синем оттенке. **Теплый** Насыщение изображения красным цветом. **Средний** Настройка сбалансированного изображения между красным и синим оттенками. **Холодный** Насыщение изображения синим цветом. **Инструкция** Пользователь может улучшить цветовую температуру. 32UD59 32MU59 32UK50T **Меню > Вход Описание Список ввода** | Выбор режима ввода. **Соотношение сторон** Регулировка соотношения сторон. **Широкоформатный** Воспроизведение видео в полноэкранном режиме независимо от входного **<u> Видеосигнала</u>**

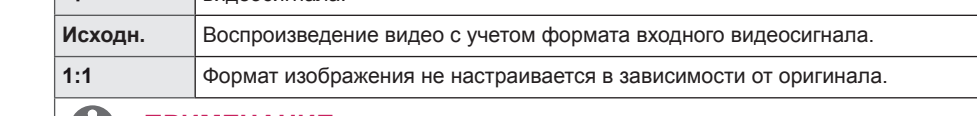

#### **ПРИМЕЧАНИЕ**

y Дисплей может выглядеть одинаково для параметров **Широкоформатный**, **Исходн.** и **1:1** при рекомендуемом разрешении (3840 x 2160).

y В режиме **FreeSync** меню **1:1** отсутствует (перейдите в меню **Картинка** → **Настройки Игры** → **FreeSync**, чтобы настроить опцию **FreeSync**)

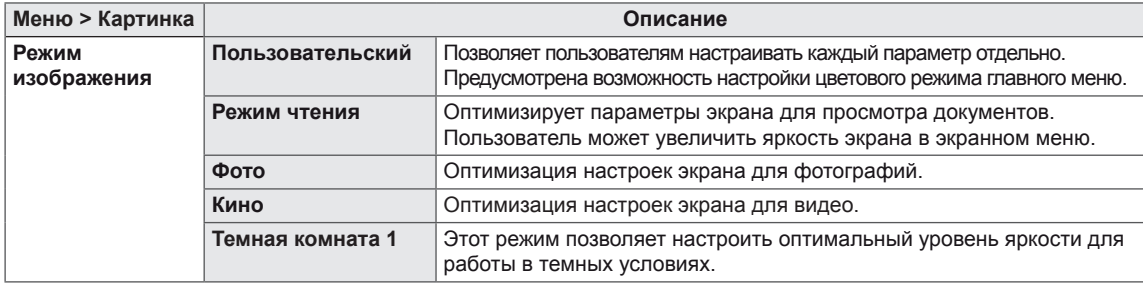

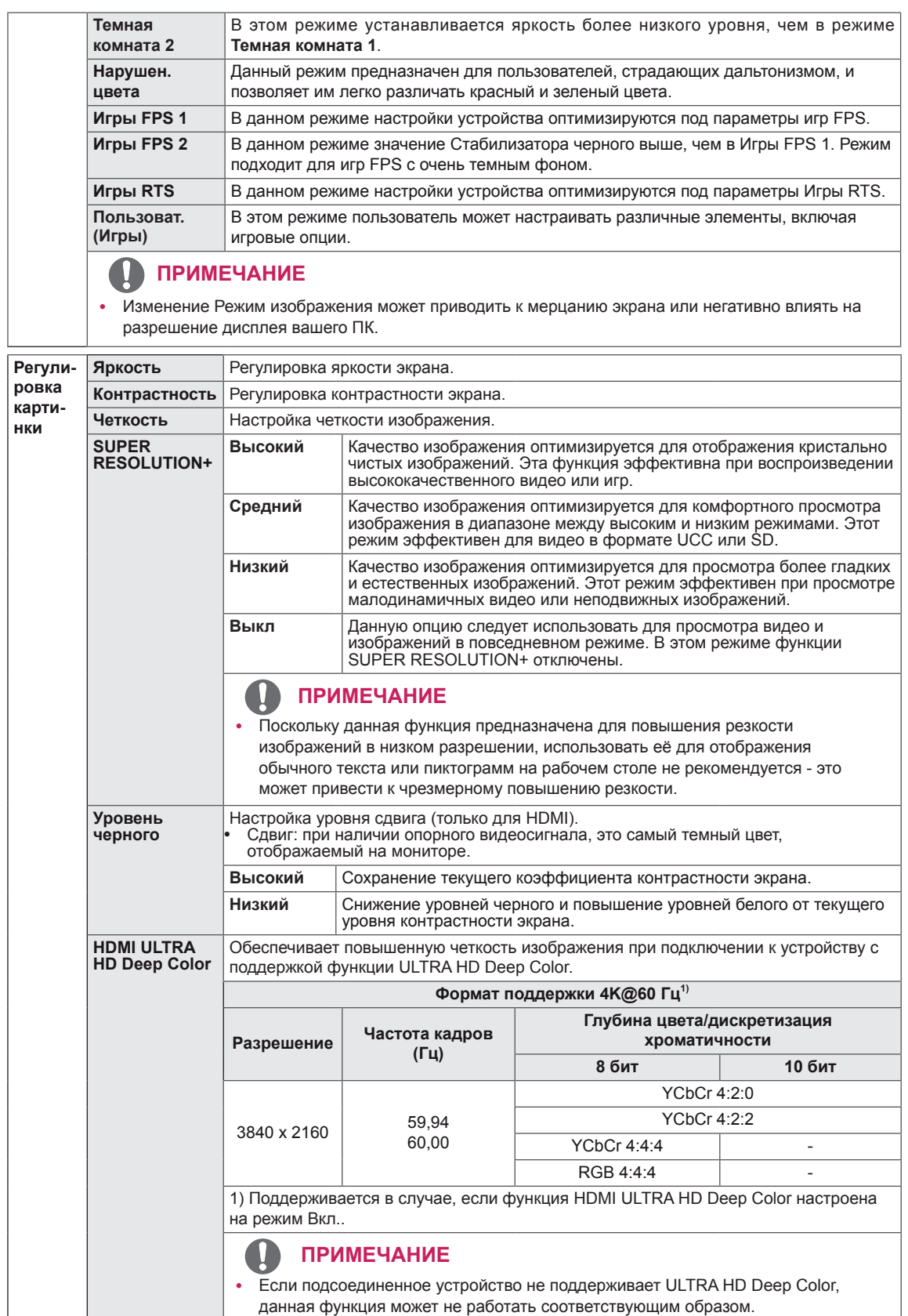

• При возникновении проблем переведите опцию HDMI ULTRA HD Deep Color в положение Выкл..

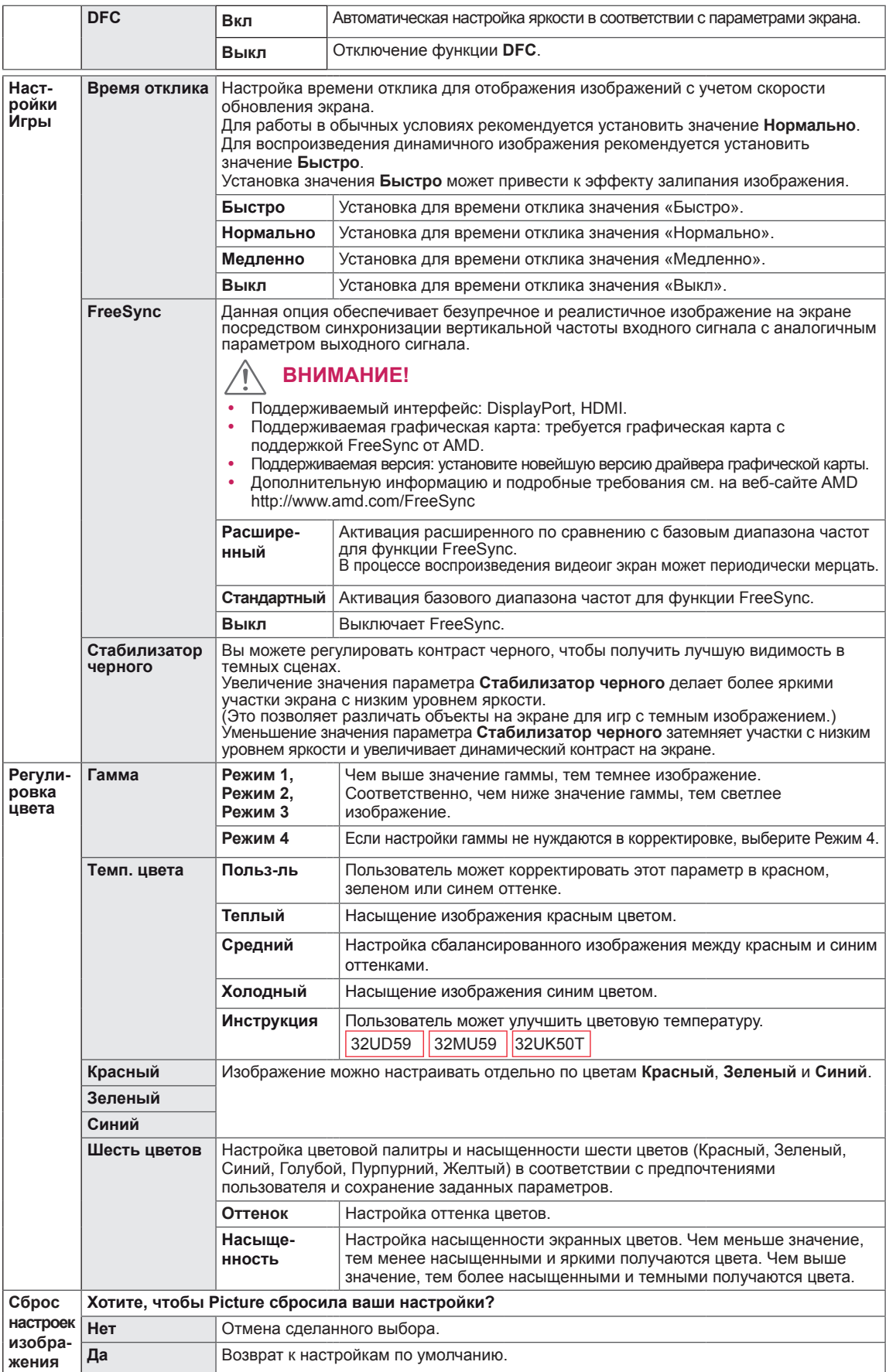

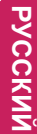

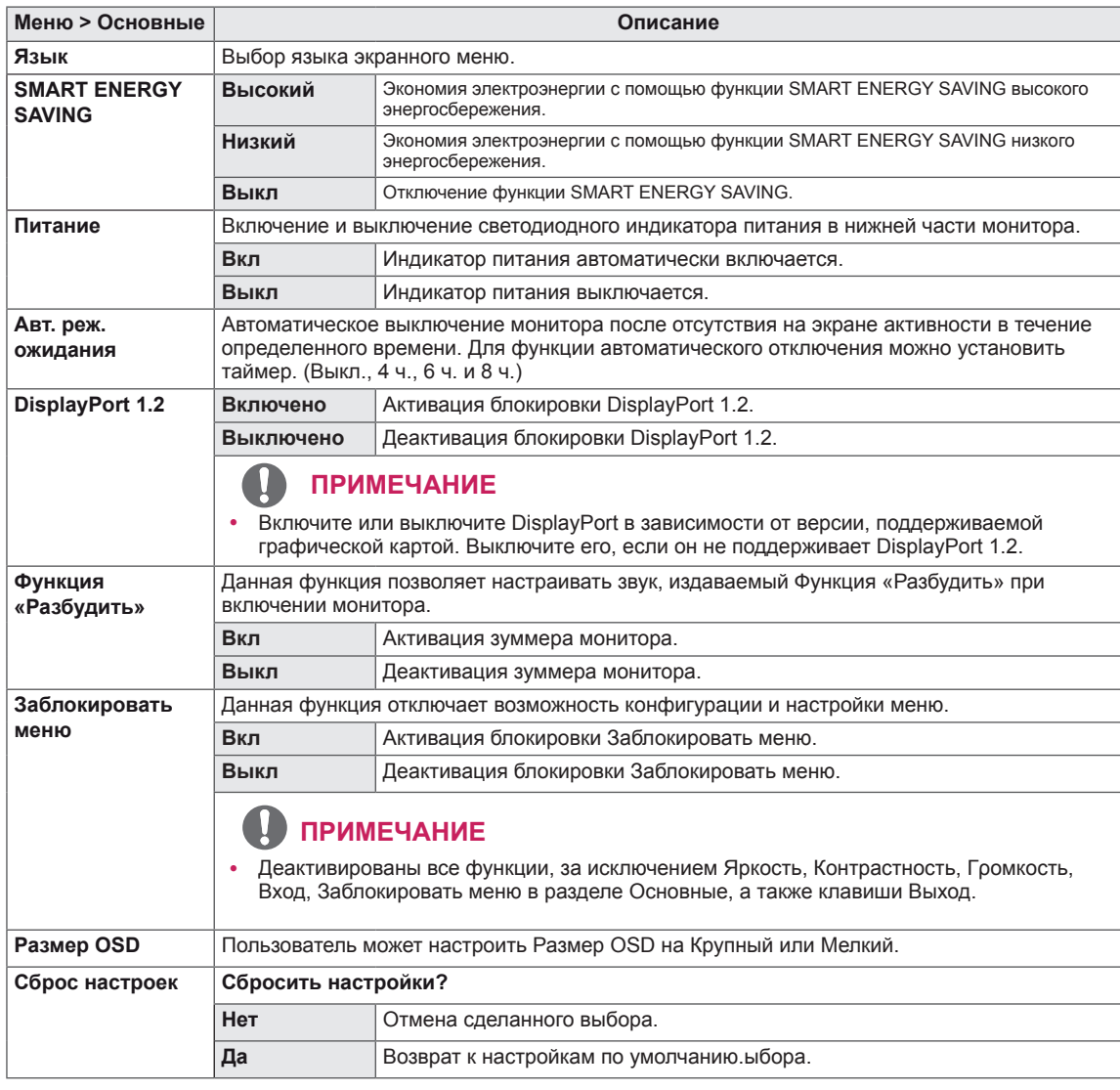

- Значения данных энергосбережения могут отличаться в зависимости от панели и ее производителя.
- y Если для параметра **SMART ENERGY SAVING** выбрано значение **Высокий** или **Низкий**, яркость монитора становится ниже или выше всоответсвенно.

## <span id="page-23-0"></span>**УСТРАНЕНИЕ НЕИСПРАВНОСТЕЙ**

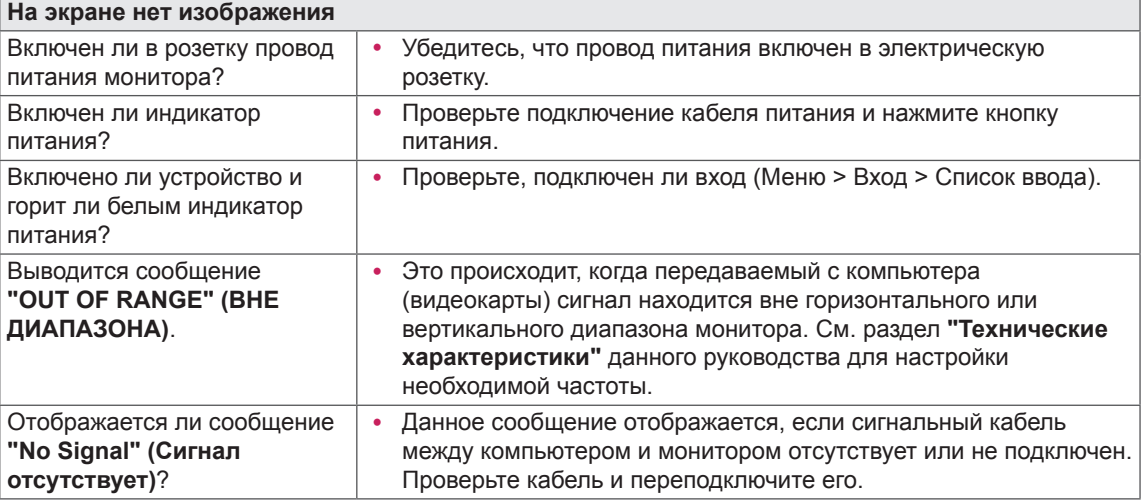

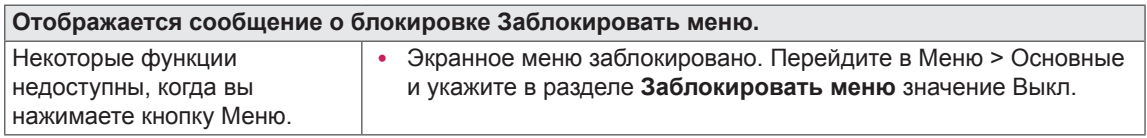

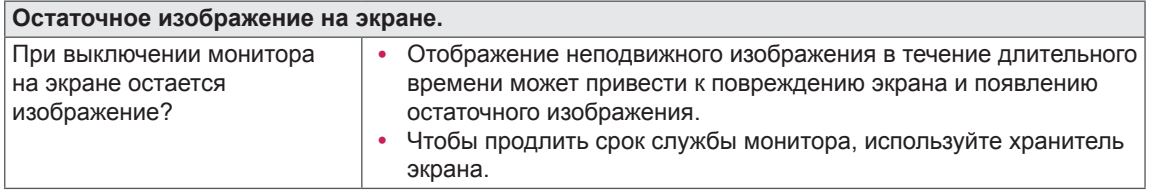

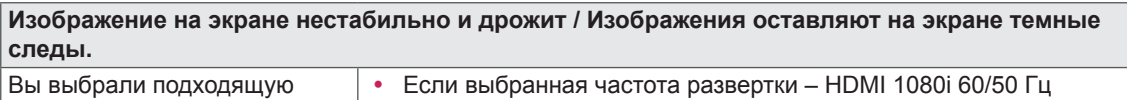

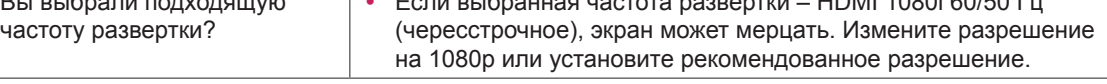

- **Vertical Frequency (Частота вертикальной развертки)**: изображение на экране должно обновляться десятки раз в секунду, наподобие флуоресцентной лампы. Количество обновлений в секунду называют частотой вертикальной развертки и выражают в герцах (Гц).
- **Horizontal Frequency (Частота горизонтальной развертки)**: время на отображение горизонтальной линии называют временем горизонтального цикла. Если 1 разделить на интервал по горизонтали, результатом будет количество горизонтальных линий, отображаемых в течение секунды. Это частота горизонтальной развертки, которая выражается в герцах (кГц).

- y Убедитесь, что разрешающая способность или частота графической карты находятся в рамках допустимого монитором диапазона, и установите рекомендуемое (оптимальное) значение разрешающей способности в меню Control Panel (Панель управления) > Display (Дисплей) > settings (настройки).
- Неустановка рекомендуемого (оптимального) значения разрешающей способности графической карты может привести к размытому отображению текста на экране, тусклости, усечению границ или перекосу изображения на экране.
- Методы настройки могут различаться в зависимости от модели компьютера или версии операционной системы. Некоторые параметры разрешающей способности могут быть недоступны в зависимости от эксплуатационных характеристик графической карты. В таком случае необходимо обратиться за помощью к производителю компьютера или графической карты.
- Некоторые модели графических карт не поддерживают разрешающую способность 3840 х 2160. При невозможности воспроизведения изображения с такими показателями разрешающей способности необходимо обратиться за помощью к производителю графической карты.

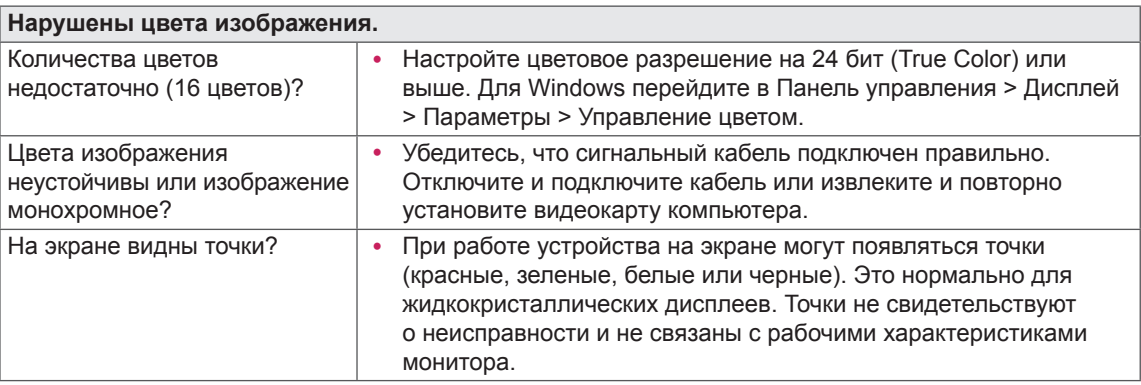

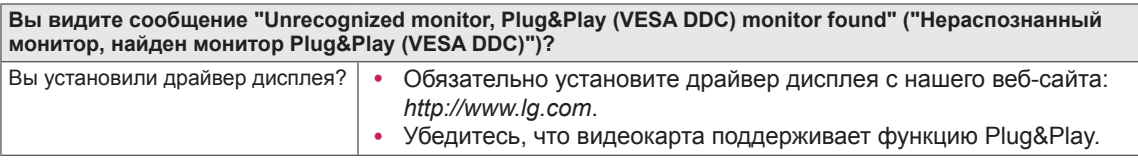

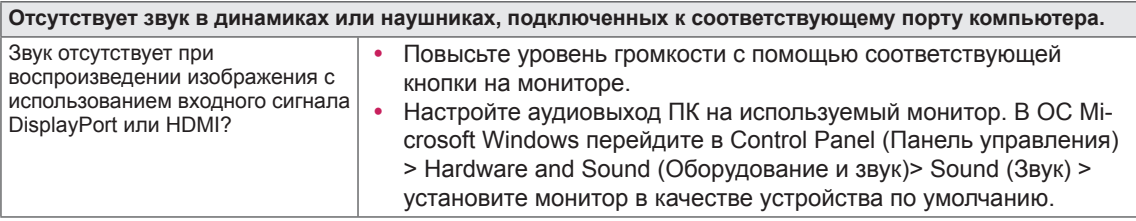

## <span id="page-25-0"></span>**ТЕХНИЧЕСКИЕ ХАРАКТЕРИСТИКИ**

## **32UD59/32MU59/32UD60**

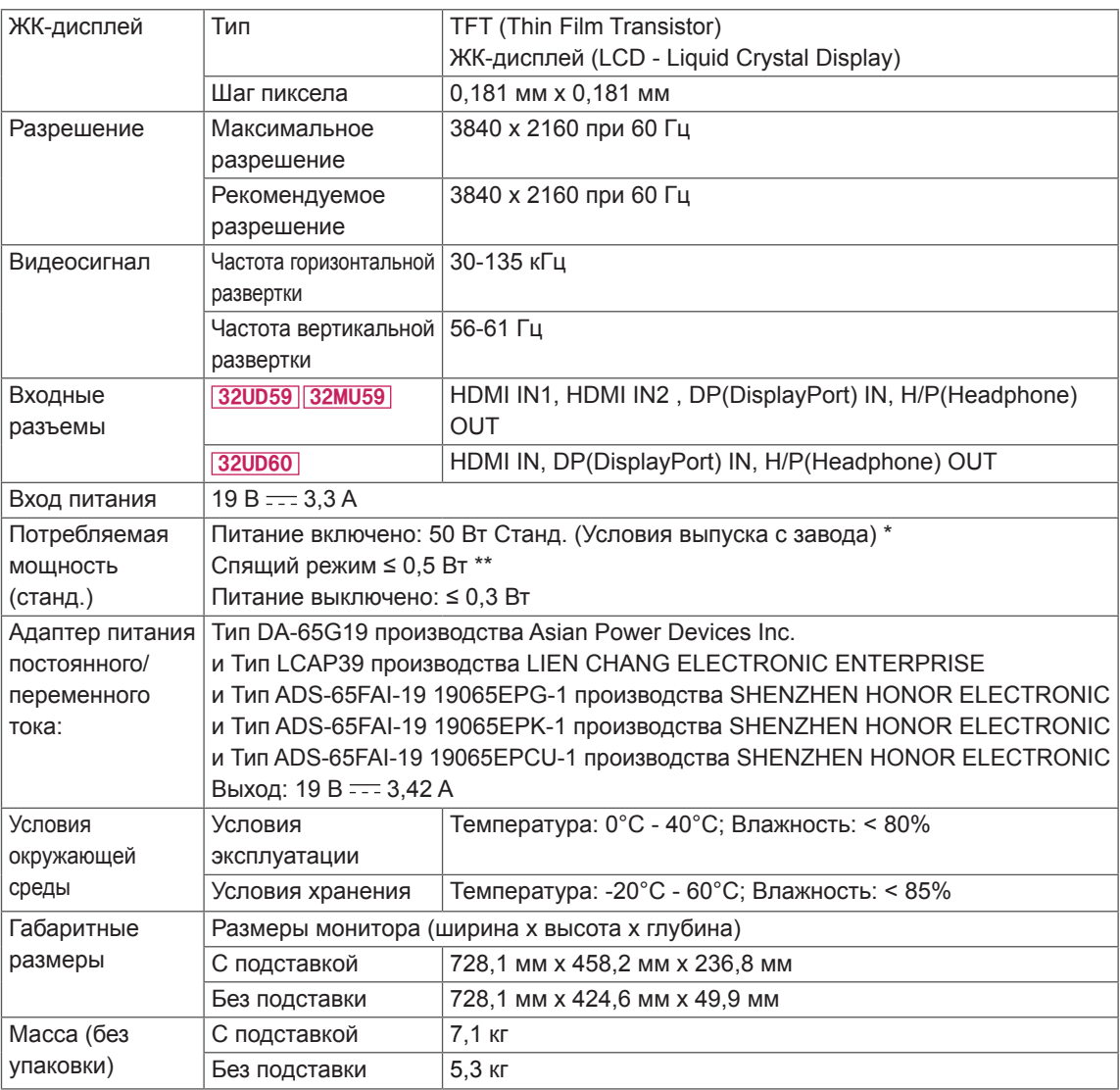

Указанные выше характеристики продуктов могут быть изменены без предварительного уведомления в связи с модернизацией функций устройства.

Уровень энергопотребления может варьироваться в зависимости от условий эксплуатации и настроек монитора.

\* Потребление электроэнергии в режиме «On» (Вкл.) измеряется при помощи стандартного теста

LGE (режим изображения - Full White (полностью белый), разрешение – Maximum (максимальное))

\*\* Монитор перейдет в Спящий Режим через пару минут (максимум 5 минут).

## <span id="page-26-0"></span>**ТЕХНИЧЕСКИЕ ХАРАКТЕРИСТИКИ**

## **32UK50T**

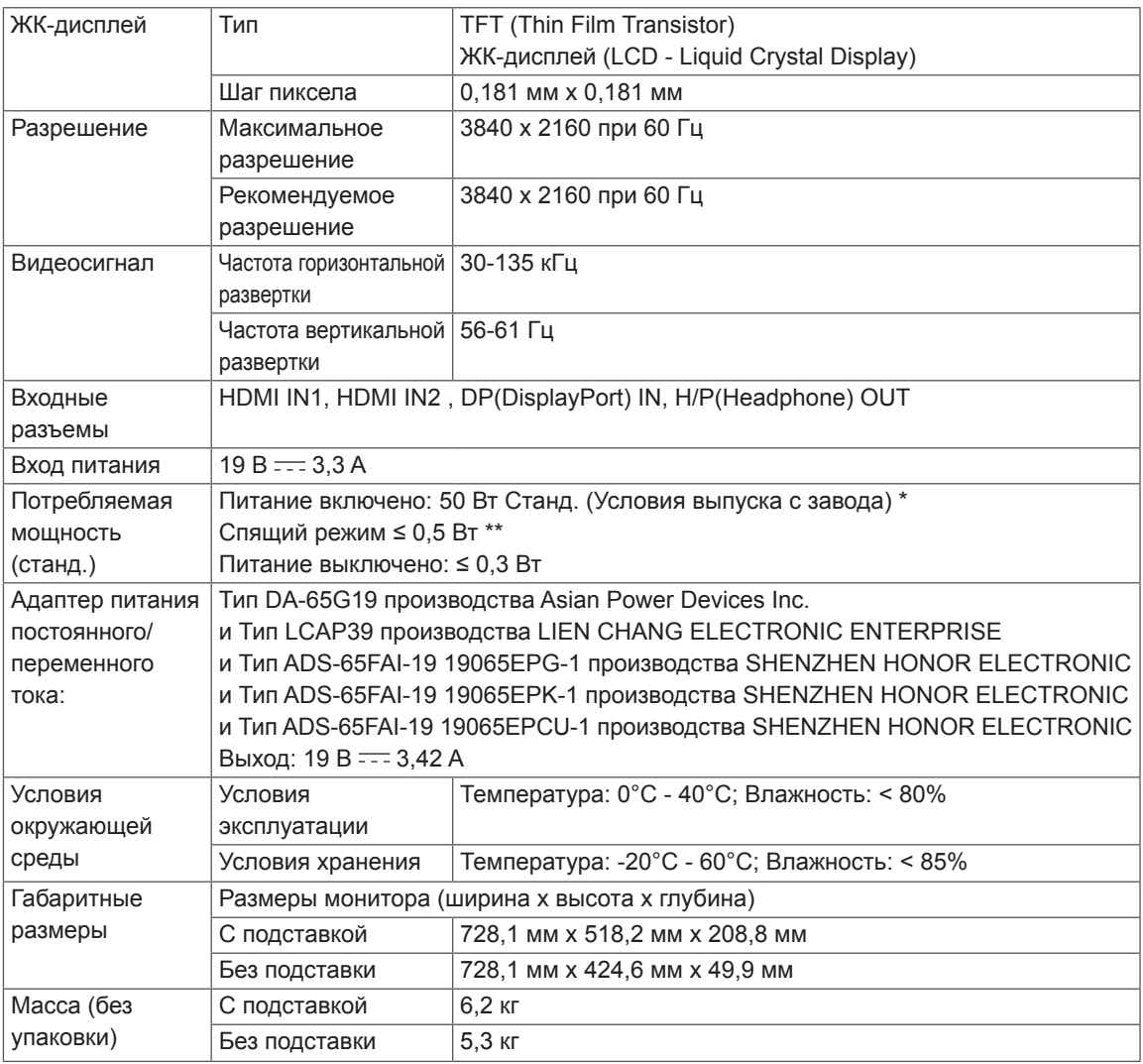

Указанные выше характеристики продуктов могут быть изменены без предварительного уведомления в связи с модернизацией функций устройства.

Уровень энергопотребления может варьироваться в зависимости от условий эксплуатации и настроек монитора.

\* Потребление электроэнергии в режиме «On» (Вкл.) измеряется при помощи стандартного теста

 LGE (режим изображения - Full White (полностью белый), разрешение – Maximum (максимальное)) \*\* Монитор перейдет в Спящий Режим через пару минут (максимум 5 минут).

## <span id="page-27-0"></span>**Поддерживаемый заводской режим (Preset Mode, PC)**

## **HDMI**

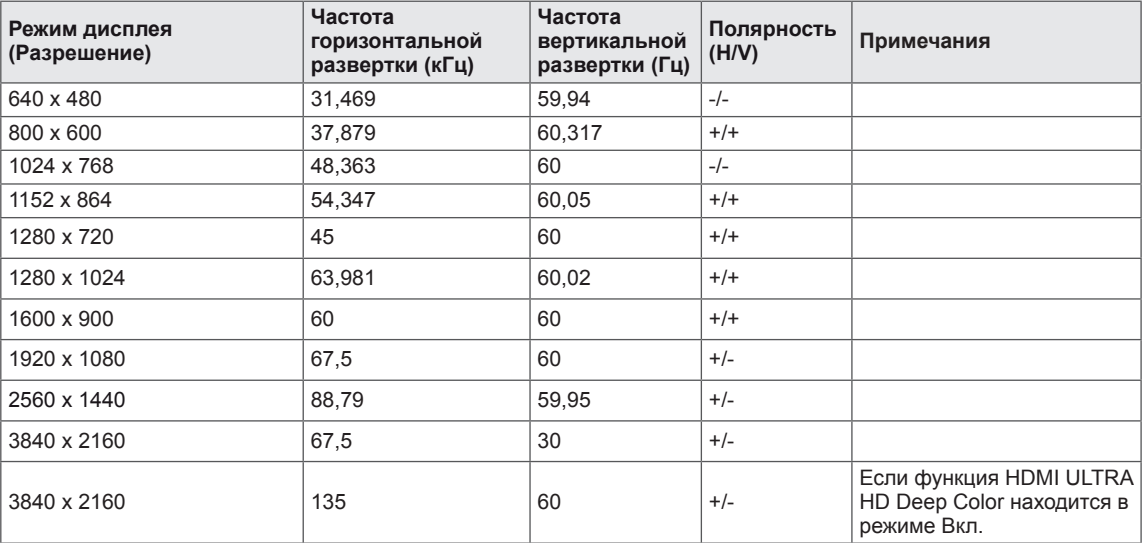

## **DisplayPort**

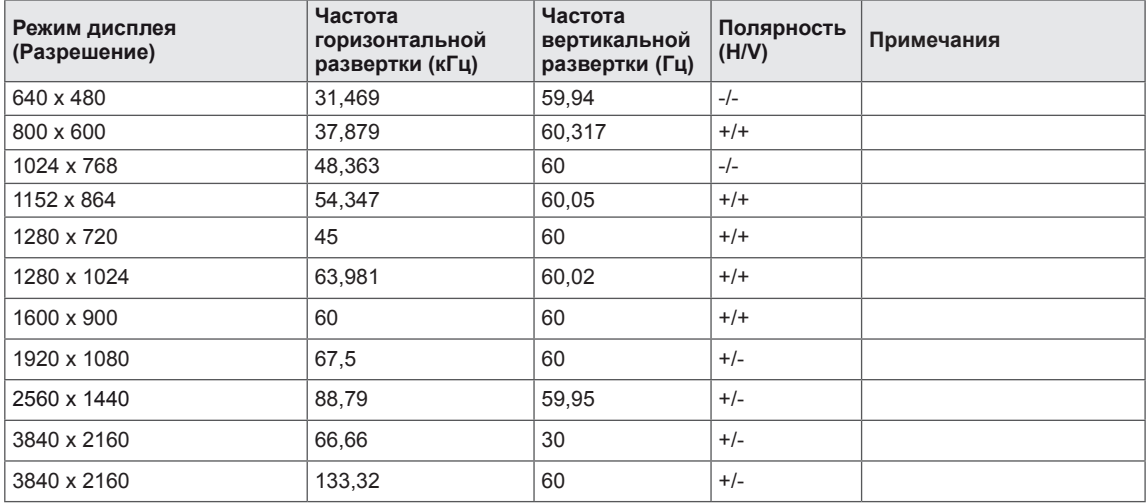

## <span id="page-28-0"></span>**Синхронизация HDMI (видео)**

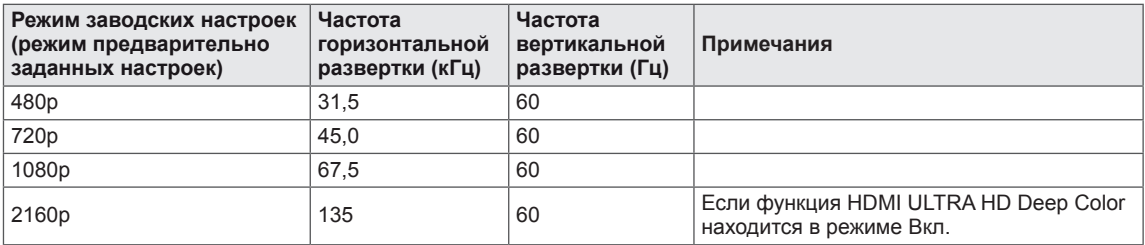

## **Питание**

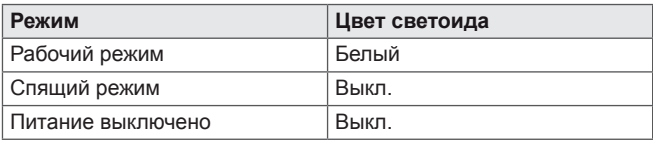

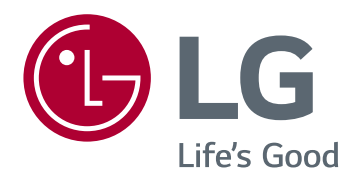

Для получения исходного кода по GPL, LGPL, MPL и другим лицензиям на открытое программное обеспечение, имеющимся в данном продукте, посетите веб-сайт http:// opensource.lge.com. Кроме загрузки исходного кода, по указанной ссылке пользователь имеет возможность ознакомиться с условиями всех соответствующих лицензий, заявлениями об отказе от гарантийных обязательств и предупреждениями об авторских правах. LG Electronics также может предоставить открытые исходные коды на компакт-диске за дополнительную плату, покрывающую расходы на изготовление подобного дистрибутива (включая стоимость носителя и доставку пользователю). Заявку на получение дистрибутива следует направлять по адресу электронной почты opensource@lge.com. Данное предложение действительно в течение трех (3) лет с момента приобретения продукта.

Модель и серийный номер продукта находятся на задней панели устройства.

Запишите их ниже на тот случай, если вам когдалибо потребуется техническое обслуживание.

МОДЕЛЬ

СЕРИЙНЫЙ НОМЕР